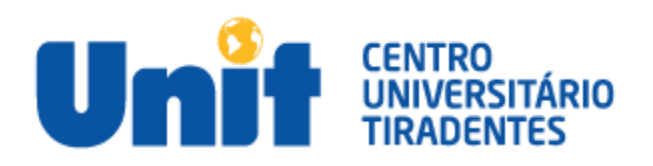

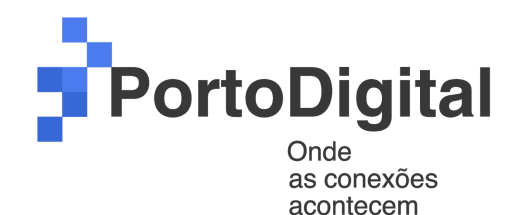

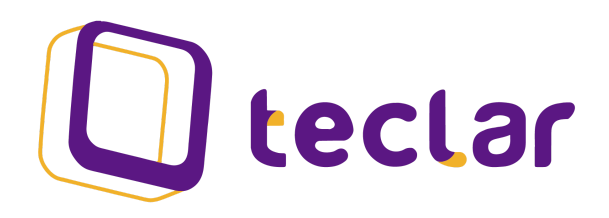

# PROGRAMA DE RESIDÊNCIA DO PORTO DIGITAL 2021.1

## **Equipe Wakanda Forever**

Alberto Ferreira Maia Neto Anna Maria Holanda Arcoverde Ladewig Cinara Daliana Menezes de Oliveira Barros Mateus Gomes Lícia Fabrícia Verêda de Souza Lucas Alencar Lucas Gabriel de Lima Souza Raphael da Silva Costa Vinícius Santana

Recife, 2021

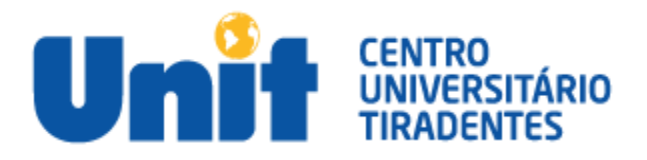

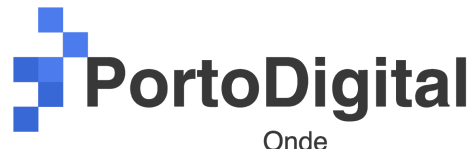

as conexões acontecem

#### **1. LINKS DOS ARQUIVOS DO MVP**

1.1 - Código-fonte do projeto [https://github.com/AegonX007/Projeto\\_Porto\\_Digital-Teclar](https://github.com/AegonX007/Projeto_Porto_Digital-Teclar)

1.2 - Versão online/executável do MVP: <https://drive.google.com/drive/folders/1tYtITwwTLkWR3Ma3URBFMOEFK0Ot78ug?usp=sharing>

#### **2. LINK DO PITCH**

https://we.tl/t-tV3t2XGDpa

### **3. PASSO A PASSO PARA EXECUÇÃO DO MVP**

- 1. De um Android, clique no link do APK;
- 2. Selecione sua conta de e-mail do Google Drive e clique em OK;
- 3. Clique no arquivo exibido (ou na pasta com a versão mais recente) e em seguida escolha a opção Instalador do Pacote;
- 4. Após o download, clique em Instalar;
- 5. Aparecerá na tela o aviso App Instalado, então clique na opção Concluído (ou Abrir);
- 6. Retorne à tela inicial do seu Android e procure pelo app Wakanda. Clique para abrir.
- 7. O app será inicializado e estará pronto para o uso.